# **Tool GDAL e MapServer**

#### **ogrinfo**

Per avere informazioni su un file OGR (formati vettoriali; es. shapefile, gpx, ecc.) si usa il programma **ogrinfo** (fornito dal pacchetto gdal-bin). Prima lo si esegue sul file stesso, per avere **informazioni sui layer** contenuti:

```
ogrinfo track.gpx
Had to open data source read-only.
INFO: Open of `track.gpx'
       using driver `GPX' successful.
1: waypoints (Point)
2: routes (Line String)
3: tracks (Multi Line String)
4: route points (Point)
5: track_points (Point)
```
Si vede che esistono diversi **layer** al suo interno, a noi interessa quello di nome **tracks**. Per avere informazioni sul layer si esegue:

```
ogrinfo -summary track.gpx tracks
Had to open data source read-only.
INFO: Open of `track.gpx'
       using driver `GPX' successful.
Layer name: tracks
Geometry: Multi Line String
Feature Count: 5
Extent: (11.128482, 43.626412) - (11.553594, 43.829166)
Layer SRS WKT:
GEOGCS["WGS 84",
     DATUM["WGS_1984",
         ...
```
Utilissimo ad esempio per avere la **EXTENT**.

### **gdalinfo**

Il programma **gdalinfo** (fornito dal pacchetto gdal-bin) è analogo a ogrinfo, consente di avere informazioni su file raster supportati dalla libreria GDAL:

```
gdalinfo 1353.tif
Driver: GTiff/GeoTIFF
Files: 1353.tif
Size is 5071, 8851
```
Rigacci.Net - https://www.rigacci.net/wiki/

Last update: 2010/11/13 00:39 formazione:web\_programming:gdal\_tools https://www.rigacci.net/wiki/doku.php/formazione/web\_programming/gdal\_tools

```
Coordinate System is `'
Origin = (1670696.939930999884382,4707728.060069000348449)
Pixel Size = (2.120138000000000,-2.120138000000000)
...
Corner Coordinates:
Upper Left ( 1670696.940, 4707728.060)
Lower Left ( 1670696.940, 4688962.719)
Upper Right ( 1681448.160, 4707728.060)
Lower Right ( 1681448.160, 4688962.719)
...
```
#### **Usare path relativi!**

**Mai usare path assoluti nei file map!** Nella peggiore delle ipotesi l'unico path assoluto può essere contenuto in **SHAPEPATH**.

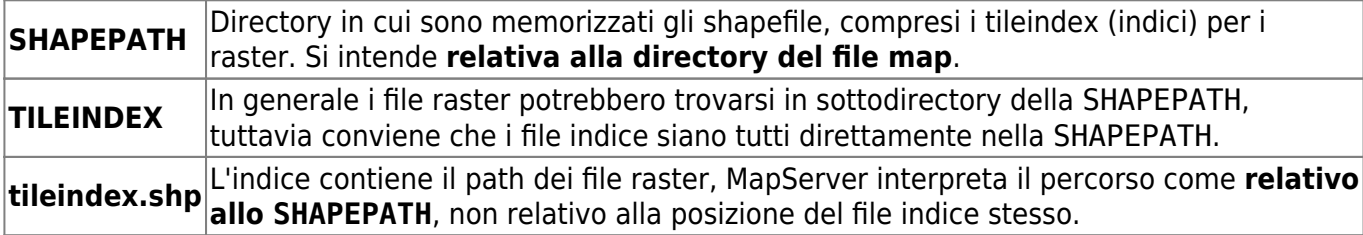

Ad esempio nella directory **/usr/local/share/shape/** abbiamo la sottodirectory **toscana/ctr25/** con i raster della Carta Tecnica Regionale. Il file map contiene:

```
SHAPEPATH "/usr/local/share/shape"
```

```
LAYER
   TYPE RASTER
  TILEINDEX "toscana_ctr25k_tindex.shp"
END
```
L'indice deve contenere il percorso relativo toscana/ctr 25k/ e quindi deve essere costruito in questo modo:

```
cd /usr/local/share/shape
gdaltindex toscana_ctr_25k_index toscana/ctr_25k/*.tif
```
### **tile4ms**

Il programma **tile4ms** fornito dal pacchetto mapserver-bin serve a creare un **indice di shapefile**.

Prima di usare **tile4ms** bisogna creare un elenco dei file che devono essere indicizzati, può tornare utile il comando **find** o simili. L'elenco creato viene dato in pasto a tile4ms che produce l'indice.

In questo esempio si cercano tutti gli shapefile relativi alla medesima feature elementi lineari, contraddistinti dal nome **\*el.shp** e contenuti in varie sottodirectory, l'elenco viene scritto in un metafile. Il comando tile4ms crea l'indice leggendo dal metafile:

```
cd /usr/local/share/gisdata
find shape/geofesta2008/firenze10k/ -name "*el.shp" > firenze10k_el_metafile
tile4ms firenze10k el metafile firenze10k el index
```
La porzione di mapfile corrispondente è del tipo:

```
SHAPEPATH "/usr/local/share/gisdata"
LAYER
  NAME "EL entità lineari"
  STATUS DEFAULT
  TYPE LINE
  TILEINDEX "firenze10k_el_index"
  TILEITEM "Location"
   CLASS
     COLOR 120 120 120
  FND
END
```
## **gdaltindex**

Il programma **gdaltindex** fornito dal pacchetto gdal-bin serve per creare un **indice di raster**.

```
cd /usr/local/share/gisdata
gdaltindex toscana_ctr25k_index.shp raster/toscana_ctr25k/*.tif
```
Il file indice è uno shapefile, analogamente a quanto visto con tile4ms. Va indicato con la direttiva **TILEINDEX** che si intende **relativa a SHAPEPATH**. L'indice deve contenere il percorso dei file raster relativi a SHAPEPATH, non al file indice.

```
SHAPEPATH "/usr/local/share/gisdata"
LAYER
  NAME "ctr25k"
   STATUS DEFAULT
  TYPE RASTER
  TILEINDEX "toscana_ctr25k_index.dbf"
  TILEITEM "Location"
```
PROCESSING "RESAMPLE=AVERAGE"

```
 OFFSITE 255 255 255
```
END

# **Legende**

- **Font**: sono supportati i caratteri TrueType.
- **Etichette**: viene utilizzato il contenuto del tag **LAYER.CLASS.NAME**.
- **Codifica caratteri**: si indica con il tag **ENCODING**, fortemente consigliato **UTF-8**.

Per il corretto funzionamento delle **LABEL** sono necessarie diverse librerie, tra cui **freetype** e **iconv**. Per vedere se MapServer è stato compilato con il supporto FreeType digitare:

```
/usr/lib/cgi-bin/mapserv -v
MapServer version 5.0.3 OUTPUT=GIF OUTPUT=PNG OUTPUT=JPEG OUTPUT=WBMP
OUTPUT=SVG SUPPORTS=PROJ SUPPORTS=AGG SUPPORTS=FREETYPE SUPPORTS=WMS_SERVER
SUPPORTS=WMS_CLIENT SUPPORTS=WFS_SERVER SUPPORTS=WFS_CLIENT
SUPPORTS=WCS_SERVER
SUPPORTS=FASTCGI SUPPORTS=THREADS SUPPORTS=GEOS INPUT=EPPL7 INPUT=POSTGIS
INPUT=OGR INPUT=GDAL INPUT=SHAPEFILE
```
# **Overview Images (piramidi)**

Se il file è troppo grande conviene creare le overview, dette anche *piramidi*, altrimenti uno zoom alla massima estensione obbliga a leggere e ridimensionare al volo tutto il raster.

In genere si generano delle copie dell'immagine con risoluzione 1/2, 1/4, 1/8, … dell'originale. Le overview possono essere contenute all'interno dello stesso GeoTiff:

gdaladdo TrueMarble.8km.5400x2700.tif 2 4 8

Se invece vogliamo tenere le overview in un file separato (avrà formato Erdas Image ed estensione **.aux**):

```
gdaladdo --config USE_RRD YES TrueMarble.8km.5400x2700.tif 2 4 8
```
MapServer e la libreria Gdal accedono automaticamente alle overview anche se si trovano nel file separato **.aux**.

From: <https://www.rigacci.net/wiki/>- **Rigacci.Net**

Permanent link: **[https://www.rigacci.net/wiki/doku.php/formazione/web\\_programming/gdal\\_tools](https://www.rigacci.net/wiki/doku.php/formazione/web_programming/gdal_tools)**

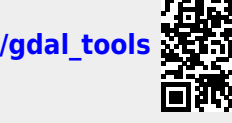

Last update: **2010/11/13 00:39**